# **Mealy-Automaten**

[1\)](#page--1-0)

### **Grundlagen und Übergangsgraph**

Die sogenannten **Mealy-Automaten** können in jedem Schritt außer der Änderung des internen Zustands auch eine **Ausgabe** erzeugen und erlauben damit die Modellierung z.B. von Getränke-, Fahrkarten- oder ähnlichen Automaten, die wir aus unserer Umwelt kennen.

Als Beispiel soll ein Getränkeautomat dienen, der…

- … die Tasten A, C und S hat (für Apfelsaft, Cola und Stop)
- … 1EUR- und 2EUR-Münzen annimmt.

Damit ist sein **Eingabealphabet Σ** = {c, a, s, 1, 2}. Anders als ein DEA bewirkt bei einem Mealy-Automaten jede Eingabe eine Ausgabe, das **Ausgabealphabet Δ** = {"Guthaben 1€", "Guthaben 2€", "1€", "2€", "Apfelsaftflasche", "Colaflasche"}

> Eine Mealy-Maschine oder ein **Mealy-Automat** ist durch ein 6-Tupel M = (Q,Σ,∆,δ,λ,q₀) definiert.

Die verwendeten Symbole haben folgende Bedeutungen:

- Q: endliche Menge der Zustände<br>
- Σ: Eingabealphabet<br>
- ∆: Ausgabealphabet<br>
- δ: totale Überführungsfunktion Q x  $\Sigma \rightarrow Q$
- λ: totale Ausgabefunktion Q x Σ → ∆
- q0: Anfangszustand, q0 ∈ Q

Die Maschine erzeugt in jedem Übergang eine Ausgabe.

Die Überführungsfunktion δ und die Ausgabefunktion λ können wie beim DEA auch, in einem **Übergangsgrgraphen** dargestellt werden. Ein passender **Übergangs-** oder **Transitionsgraph** sieht folgendermaßen aus:

#### $\pmb{\times}$

Anders als beim DEA muss zu jedem Übergang außer der Eingabe auch die Ausgabe notiert werden, dies geschieht für gewöhnlich durch ein Trennzeichen wie ; oder /.

Der Automat befindet sich immer in genau einem der Zustände und beginnt dabei immer im so

genannten **Startzustand**, der mit einem zusätzlichen Pfeil gekennzeichnet wird (hier q0).

Jede Eingabe bewirkt einen Übergang (auch Transition genannt) zu einem anderen Zustand, dargestellt durch einen Pfeil.

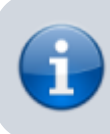

Bei Mealy-Automaten gehört zu einem Übergang auch eine Ausgabe.

Vom Startzustand q0 aus wird durch Einwurf von 1€ der Zustand q2 erreicht und die Ausgabe Guthaben: 1,00 erzeugt.

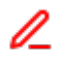

#### **(A1)**

Baue den Getränkeautomaten in [FLACI](https://flaci.com/autoedit) auf und teste ihn in der Simulation.

- Erzeuge einen neuen Mealy-Automaten
- Schalte im Reiter Definition die Option für δ und λ als partielle Funktionen an
- Definiere im Reiter Alphabet das Eigabe- und das Ausgabealphabet
- Überführe den Übergangsgraphen von oben nach FLACI
- Simuliere Eingaben

Welche Funktion hat die Option δ und λ als partielle Funktionen, was verändert sich wenn man diese Option deaktiviert.

## **Übergangstabelle**

Und wie bei [DEAs](https://wiki.qg-moessingen.de/faecher:informatik:oberstufe:automaten:dea:start) kann man die Übergangsfunktion δ und die Ausgabefunktion λ auch hier als **Übergangsmatrix/Übergangstabelle** darstellen, anstelle des Übergangsgraphen. Wie bei den DEAs gilt: Im Graph kann man den Fehlerzustand der Übersichtlichkeit wegen weglassen, in der Übergangsmatrix wird dieser stets angegeben.

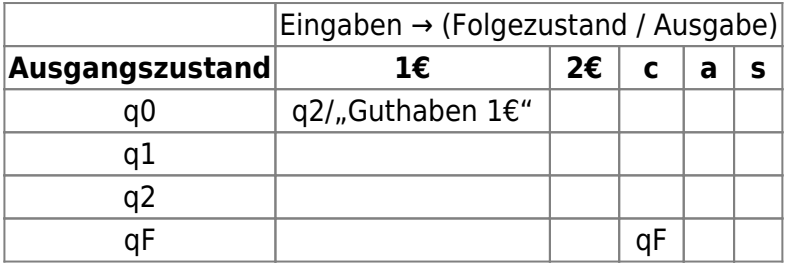

## 0

#### **(A2)**

Vervollständige anhand des Übergangsgraphen die Übergangsmatrix

## ∥

**(A3)**

Schalte die Option δ und λ als partielle Funktionen in FLACI aus, ergänze den Automaten in FLACI um den Fehlerzustand und lasse dir die Übergangsmatrix dort anzeigen. Überprüfe so deine Tabelle aus der vorigen Aufgabe.

## **Übungen**

[1\)](#page--1-0)

Diese Wiki-Seite basiert auf Material der ZPG INformatik/BW und steht unter einer [CC-BY-NC-SA](https://creativecommons.org/licenses/by-nc-sa/3.0/de/) [Lizenz.](https://creativecommons.org/licenses/by-nc-sa/3.0/de/) Als Autoren sind angegeben "Dietrich, Lautebach (2020)".

From: <https://wiki.qg-moessingen.de/> - **QG Wiki** Permanent link:

**<https://wiki.qg-moessingen.de/faecher:informatik:oberstufe:automaten:mealy:start?rev=1653982072>**

Last update: **31.05.2022 09:27**

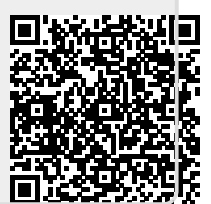